# **ЛЬВІВСЬКИЙ ДЕРЖАВНИЙ УНІВЕРСИТЕТ БЕЗПЕКИ ЖИТТЄДІЯЛЬНОСТІ**

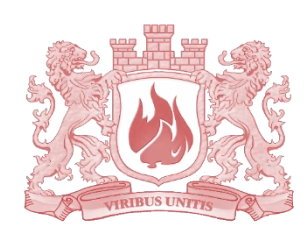

**Навчально-науковий інститут цивільного захисту**

**Кафедра прикладної математики і механіки**

# **СИСТЕМНИЙ АНАЛІЗ І МОДЕЛЮВАННЯ**

**Методичні рекомендації для виконання лабораторних робіт здобувачами вищої освіти спеціальності 263 Цивільна безпека освітня програма: Охорона праці**

**Львів 2020**

Методичні рекомендації для виконання лабораторної роботи здобувачами вищої освіти галузі знань 26 «Цивільна безпека» за спеціальністю 263 «Цивільна безпека» у Львівському державному університеті безпеки життєдіяльності. Львів, 2020 р. , 29 с.

Укладач: к.т.н., доц. Т.В. Гембара

Розглянуто на засіданні кафедри прикладнрої математики і механіки, протокол № 1 від "28" серпня 2020 року.

Ухвалено Методичною радою НН інституту цивільного захисту Протокол від «08» вересня 2020 року №1

# **Лабораторна робота №1." Побудова та аналіз системної моделі без обмежень."**

**1. Мета лабораторної роботи**: отримання здобувачами вищої освіти навичок методики математичного моделювання та розробки програмного забезпечення для задачі аналізу оптимального розміщення в системі об'єктів методами:

- побудови функції мети;
- оптимізації функції мети без обмежень;
- побудови діаграми розв'язку.

**2. Час проведення:** 2 академічні години.

**3. Місце проведення:** науково-дослідна лабораторія інформаційних

технологій

#### *Теоретичні відомості:*

У теорії визначення місця розміщення логістичних об'єктів в системі заданих об'єктів використовуються різні математичні методи. Часто використовують методи «центру ваги», пробної точки, метод математичного програмування за критерієм мінімуму сумарних логістичних витрат, розподільчу задачу лінійного програмування тощо. Оберемо математичне моделювання оптимізації розташування логістичного об'єкта у вигляді дослідження функції мети при певних обмеженнях у вигляді рівнянь та нерівностей. Нехай необхідно дослідити оптимальне розташування логістичного об'єкта в системі і заданих об'єктів. Для прикладу візьмемо ДПРЧ за логістичний об'єкт. Виходячи з цього, можуть бути такі вимоги та обмеження: розташування ДПРЧ в такому місці, де відстань від неї до певної групи населених пунктів, підприємств (об'єктів) буде «найменшою» (взято в лапки, бо часто буває так, що при наближенні до одного об'єкта системи від інших ми віддаляємось); будуть наявні найкращі умови та ресурси, а саме наявність під'їзних шляхів, джерел водопостачання та комунікацій. Також такі задачі часто виникають в багатьох різних галузях безпеки життєдіяльності (за принципом логістичний об'єкт – система), наприклад: давач (пожежної

3

охоронної сигналізації, чи задимлення тощо), який можна назвати пунктом спостереження – система об'єктів за якими спостерігають.

Математичну модель побудуємо наступним чином: логістичний об'єкт має невідомі координати (*x*, *y*) , решта n об'єктів задані координатами  $(x_1, y_1), (x_2, y_2)$ ... $(x_n, y_n)$ . Зрозуміло, що вказана вище вимога найменшої відстані є умовною і потребує конкретизації, тому математично її сформулюємо у вигляді функції мети, яка запишеться у вигляді суми відстаней від логістичного об'єкта до заданих об'єктів: *z* =  $F(x, y) = \sqrt{(x - x_1)^2 + (y - y_1)^2} + \sqrt{(x - x_2)^2 + (y - y_2)^2} + ... + \sqrt{(x - x_n)^2 + (y - y_n)^2}$ , (1)

$$
z = F(x, y) = \sqrt{(x - x_1)^2 + (y - y_1)^2} + \sqrt{(x - x_2)^2 + (y - y_2)^2} + ... + \sqrt{(x - x_n)^2 + (y - y_n)^2}
$$
 (1)

і отримаємо задачу нелінійного програмування  $F(x, y) \rightarrow \text{min}$ .

Для знаходження мінімуму цілком достатньо використати необхідну умову існування екстремуму, через те що за змістом побудови функції можлива лише одна точка мінімуму.

ΠИШЕ ΟДНА ΤΟЧКА МіНІМУМУ.

\nОТЖЕ ЗНАХОДИМО ЧАСТИННІ ПОХІДНІ ФУНКЦІї:

\n
$$
F_x'(x, y) = \frac{x - x_1}{\sqrt{(x - x_1)^2 + (y - y_1)^2}} + \frac{x - x_2}{\sqrt{(x - x_2)^2 + (y - y_2)^2}} + \dots + \frac{x - x_n}{\sqrt{(x - x_n)^2 + (y - y_n)^2}} = \frac{x - x_1}{\sqrt{(x - x_1)^2 + (y - y_1)^2}}
$$
\n
$$
F_y'(x, y) = \frac{y - y_1}{\sqrt{(x - x_1)^2 + (y - y_1)^2}} + \frac{y - y_2}{\sqrt{(x - x_2)^2 + (y - y_2)^2}} + \dots + \frac{y - y_n}{\sqrt{(x - x_n)^2 + (y - y_n)^2}} = \frac{x - y_1}{\sqrt{(x - x_1)^2 + (y - y_1)^2}}
$$
\n
$$
= \sum_{i=1}^n \frac{y - y_i}{\sqrt{(x - x_i)^2 + (y - y_i)^2}}
$$

Прирівнявши до нуля вирази (2), отримаємо складну систему нелінійних рівнянь для знаходження координат логістичного об'єкта. Аналітично така задача практично не роз'вязується, тому здійснена чисельна реалізація в програмному середовищі *solver* «Пошук роз'вязку» Excel .

### *Хід роботи.*

1. На **аркуші 1**. Вводимо згідно варіанта задані координати системи об'єктів (рис.1) в комірках x в А1-А11 та у в В1-В11 (комірки з

відповідними адресами). Комірки D2 та E2 залишаємо порожніми, для пошуку невідомих координат.

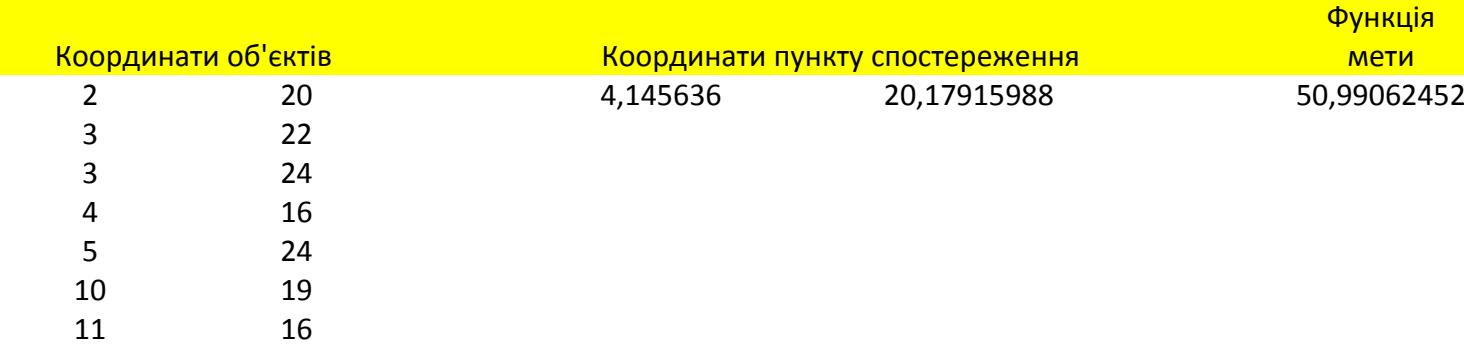

Рис.1. Загальна схема введення даних.

- 2. Програмуємо функціію мети в комірці G2 . Цю функцію будуємо як суму відстаней від шуканого об'єкта (це може бути пункт спостереження за об'єктами, ДПРЧ тощо) до заданих об'єктів: =КОРЕНЬ((D2-A2)^2+(E2- B2)^2)+КОРЕНЬ((D2-A3)^2+(E2-B3)^2)+КОРЕНЬ((D2-A4)^2+(E2- B4)^2)+КОРЕНЬ((D2-A5)^2+(E2-B5)^2)+КОРЕНЬ((D2-A6)^2+(E2- B6)^2)+КОРЕНЬ((D2-A7)^2+(E2-B7)^2)+КОРЕНЬ((D2-A8)^2+(E2- B8)^2)+КОРЕНЬ((D2-A9)^2+(E2-B9)^2)
- 3. За допомогою програми *пошук розв'язку «solver»* знаходимо шукані координати в комірках D2 та E2. Для цього у вікні *«параметрів пошуку розв'язку»* у верхньому віконці вказуємо адресу комірки функції мети, яку потрібно оптимізувати і ставимо прапорець до *мінімуму*. Нижче у віконці *«змінюючи комірки змінних»* вносимо адреси комірок з нашими невідомими (D2 та E2). Опцією *знайти розв'язк* запускаємо програму на обчислення. В результаті в комірках D2 та E2 з'являться шукані координати (рис.2).

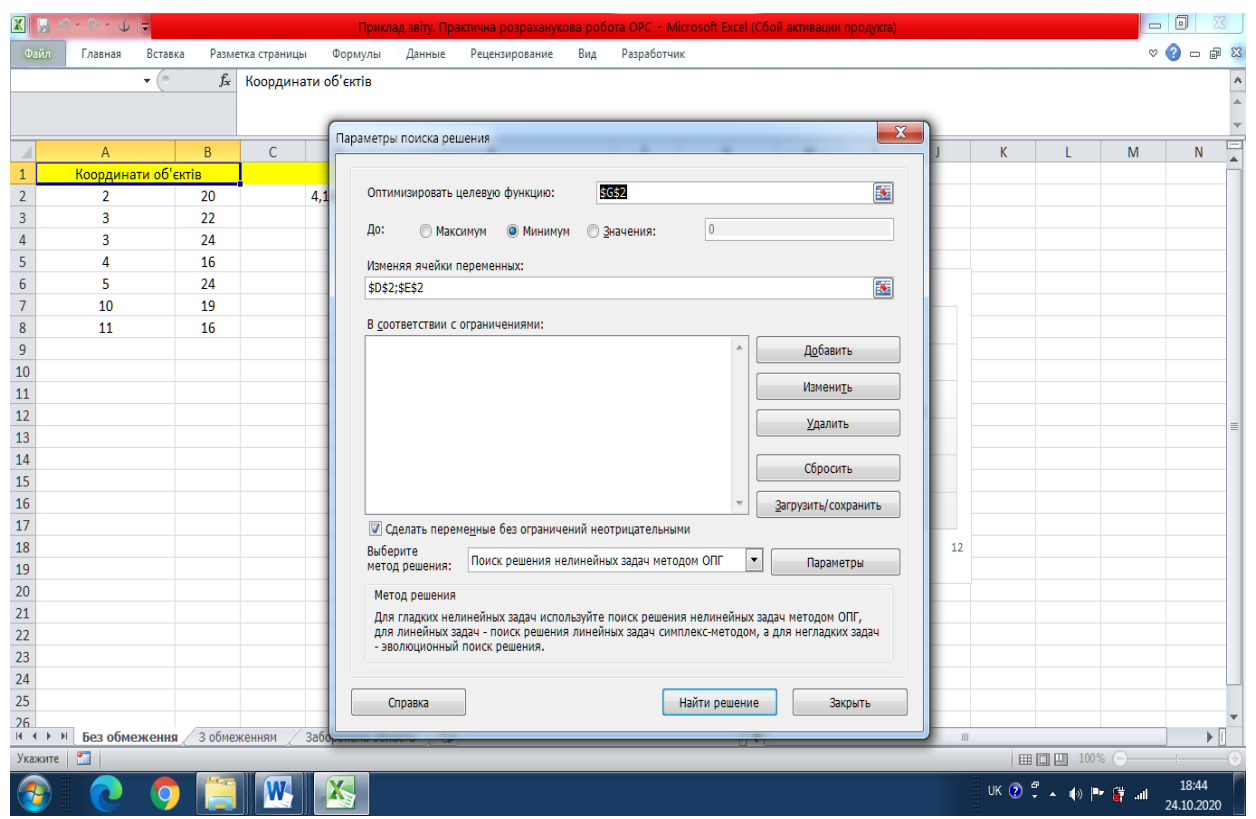

Рис.2 Вікно програми *solver.*

4. Будуємо точкові діаграми- карти системних об'єктів ввівши координати об'єктів на аркуші , використовуючи різні позначення відповідно до їх змісту, для візуалізації розв"язків задачі (рис.3). Записуємо і зберігаємо файл. Аркуш 1 є електронним звітом виконання лабораторної роботи. Аркуші 2 і 3залишаємо порожніми для виконання і електронного звіту наступної лабораторної роботи.

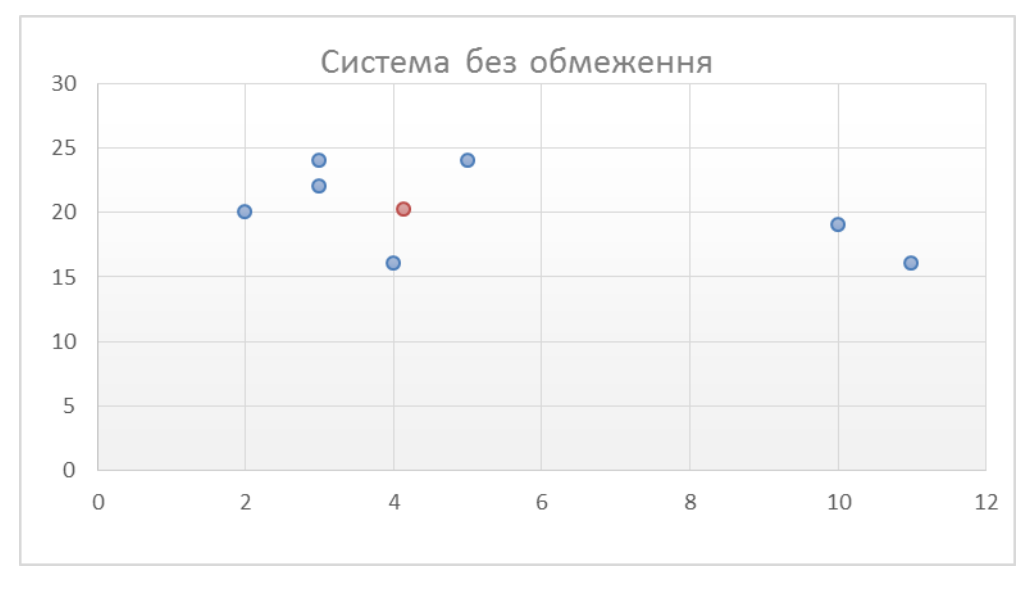

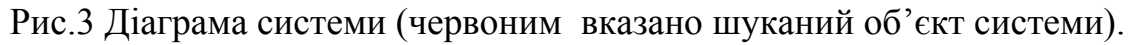

### 5. Формулюємо висновки до звіту.. Приклад:

 *Маючи координати розташування об'єктів знайшли найоптимальніший варіант розташування пункту спостереження за цими об'єктами. Для цього використали програму із програмного забезпечення Microsoft Office Exсel із додатком solver. У програмі створили таблицю з даними абсцис і ординат об'єктів, далі за допомогою суми відстаней від пункту до кожного об'єкта програмуємо функцію мети. Після того, використавши опцію "пошук розв'язку", знайшли шукані координати пункту спостереження. Для графічного представлення використали точкову діаграму.*

Увага! Розміщення підписів до комірок, вибір комірок, розташування діаграми обираєте самостійно, не обов'язково як запропоновано у ході роботи та прикладі звіту. Дотримуйтесь обов'язкової вимоги наочності, тобто чіткої наявності даних, розрахунків, діаграм та підписів до них.

# **Лабораторна робота №2. Побудова та аналіз системної моделі з обмеженнями.**

- **1. Мета лабораторної роботи**: отримання здобувачами вищої освіти навичок методики математичного моделювання та розробки програмного забезпечення для задачі аналізу оптимального розміщення в системі об'єктів з обмеженнями методами:
	- математичного представлення обмежень у вигляді прямокутних та кругових областей по типу рекомендації чи заборони в системі;
	- оптимізації функції мети з обмеженнями;
	- побудови діаграми розв'язку з обмеженнями.
- **2. Час проведення:** 2 академічні години.

**3. Місце проведення:** науково-дослідна лабораторія інформаційних технологій

## *Теоретичні відомості:*

 В лабораторній роботі №1 розглядалась система без обмежень, але в більшості реальних практичних задач галузі безпеки життєдіяльності виникають обмеження різного типу. Наприклад рекомендаційного типу, що

7

означає що розв'язок задачі слід шукати у строго вказаній області (для простоти кругового або прямокутного виду). Тобто тільки в цій області, наприклад, є необхідні ресурси – комунікації, електроживлення тощо. Інший вид обмежень заборонного типу – в описаній області не можна шукати розв'язок (шукають строго поза нею). Це може означати область водойми, заповідника тощо.

Обмеження вкажемо у вигляді нерівностей:

$$
f_1(x) - y = 0, f_2(x) - y = 0, \dots f_k(x) - y = 0,
$$
 (1)

$$
(x-a_i)^2 + (y-b_i)^2 \le 0, i = 1,...m,
$$
 (2)

$$
(x - c_i)^2 + (y - d_i)^2 \ge 0, i = 1,...l,
$$
\n(4)

$$
p_i \le x \le g_i, r_i \le y \le s_i, i = 1, \dots t,
$$
\n(5)

$$
u_i \ge x \ge v_i, q_i \ge y \ge w_i, i = 1, \dots h. \tag{6}
$$

У виразах (1) вказана вимога знаходження об'єкта на одній з k доріг, заданих рівняннями ліній (має виконуватись тільки одна з рівностей), нерівності (2) задають вимогу обов'язкового знаходження в одній з m кругових областей з центрами в точках *<sup>i</sup> a* і *<sup>i</sup> b* (в цих областях бажане знаходження, наприклад наявні необхідні комунікації), нерівності (3) забороняють знаходження в одній з l кругових областей з центрами в точках *i c* і *i d* (наприклад це може бути водойма, тощо). Нерівності (4) і (5) регламентують відповідно t обов'язкових і h заборонених прямокутних областей, аналогічно до (2) і (3).

#### **Хід роботи.**

6. Для роботи використовуємо файл, створений у роботі1. На **аркуші 2**. Розв'язуємо задачу оптимізації при обмеженнях (наприклад, якщо шукають розташування для ДПРЧ відносно населених пунктів, це може означати що тільки в даній області знаходяться необхідні комунікації, шляхи сполучення тощо): «рекомендована кругова область», - це означає, що накладаються додаткові умови - а саме шуканий об'єкт має знаходитись у крузі, радіус якого вводимо у комірці К2, а координати

8

центра L2,M2. У комірці I2 - ліву частину відповідного рівняння кола, межі рекомендованої області:

 $=$ КОРЕНЬ((D2-L2)^2+ (E2-M2)^2)

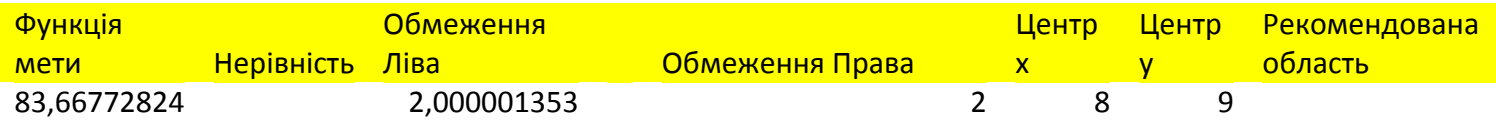

Рис.1. Введення рекомендованих обмежень.

7. За допомогою програми *пошук розв'язку «solver»* виконуємо ті ж дії, що у пункті 2 лабораторної роботи №1, до запуску програми (!). Далі опцією *«додати»* вводимо у новому віконці *«додати обмеження»* адресу комірки I2 зліва, а праворуч К2, вимагаємо (вибираємо у віконці) щоб знак нерівності між ними був "<". Запускаємо програму, як у тому ж п.2, і знаходимо нові шукані координати в комірках D2 та E2.

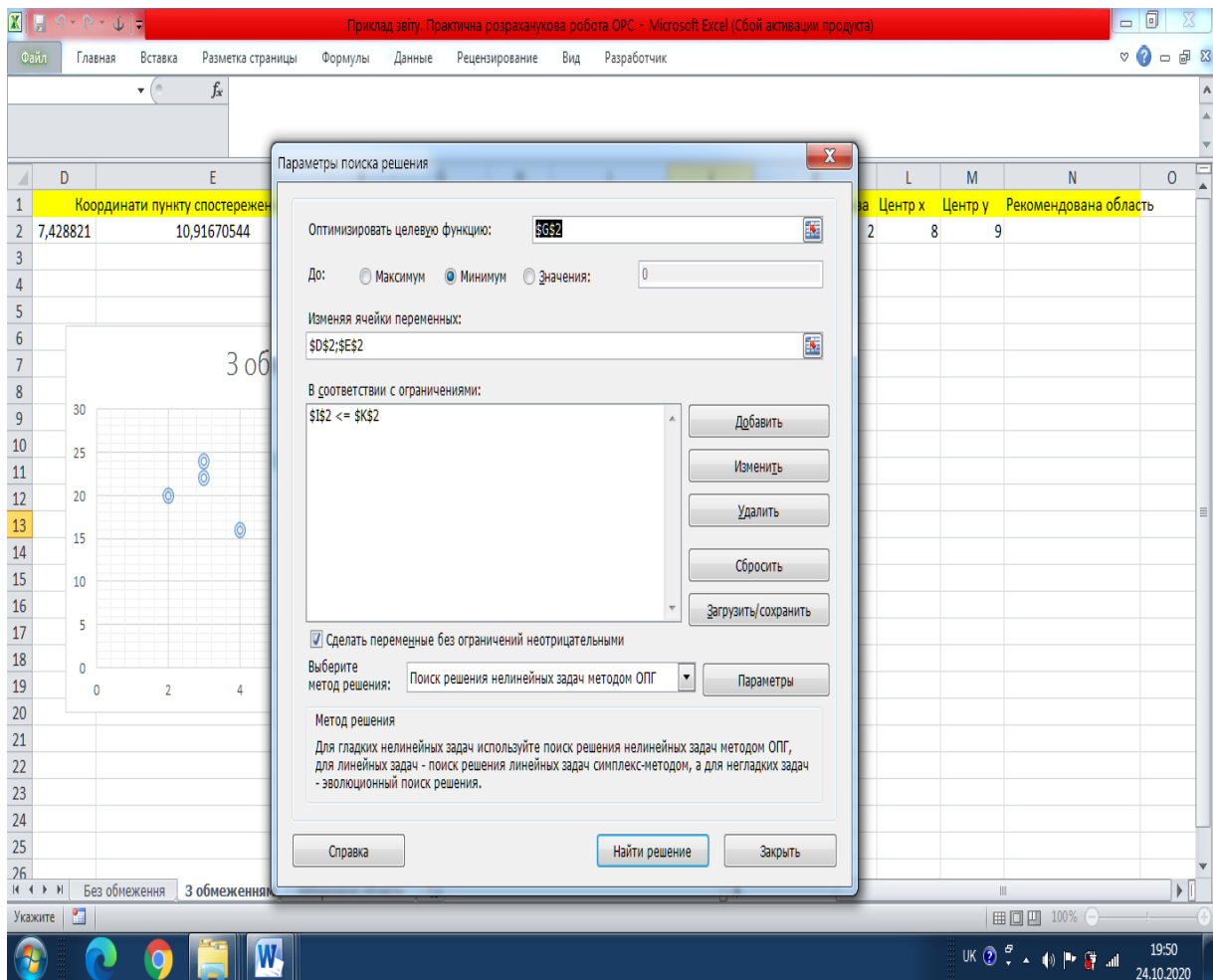

Рис.2. Введення обмежень у вікні *solver.*

8. На **аркуші 3**. Розв'язуємо задачу оптимізації при обмеженнях: «Заборонена кругова область» (наприклад водойма, заповідна зона, відсутність необхідних комунікацій, шляхів сполучення тощо) - це означає, що накладаються додаткові умови . а саме шуканий об'єкт має знаходитись за межами круга, радіус якого вводимо у комірці К2, а координати центра L2,M2.

Далі повторюємо дії попереднього пункту з однією відмінністю - знак нерівності обираємо протилежний " $\geq$ ". Знаходимо нові шукані координати в комірках D2 та E2.

9. Будуємо точкові діаграми- карти системних об'єктів ввівши координати об'єктів на листах 1, 2, та 3, використовуючи різні позначення відповідно до їх змісту, для візуалізації задачі.

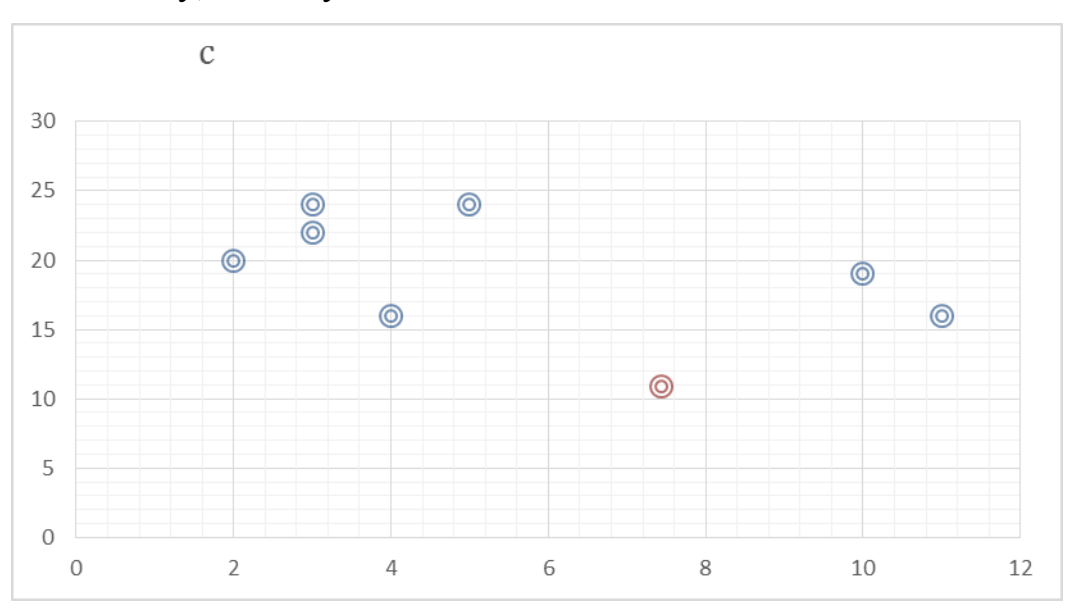

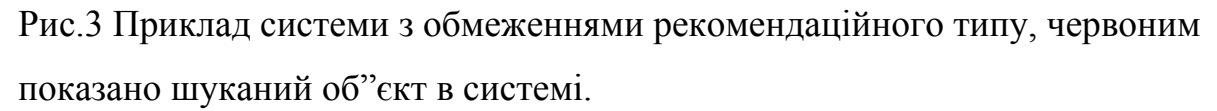

- 10.Додаткові дії (**у випадку необхідності**). Якщо результати п.4, або п.5 не відрізняються від результатів п.4., тоді самостійно в п.4, або п.5 змініть дані обмежень наступним чином:
	- 1) аналізуючи систему на діаграмах змінюйте радіус, центр кругового обмеження, послідовно на кілька одиниць,
	- 2) пам'ятайте, що такими діями ви збільшуєте (зменшуєте) область, переміщуєте її в різних напрямках,
- 3) дії завершуєте, якщо розв'язки змінились, порівняно з п.3 (у висновках додатково це описуєте)
- 11.**Електронний звіт оформляється у вигляді файлу з трьома відповідними аркушами**. На кожному аркуші записуйте висновки. Орієнтовний приклад звіту додається.

Увага! Розміщення підписів до комірок, вибір комірок, розташування діаграми обираєте самостійно, не обов'язково як запропоновано у ході роботи та прикладі звіту. Дотримуйтесь обов'язкової вимоги наочності, тобто чіткої наявності даних, розрахунків, діаграм та підписів до них.

# **Лабораторна робота № 3." Моделювання статистичних розподілів лінійних систем випадкових величин."**

**1. Мета лабораторної роботи**: отримання здобувачами вищої освіти навичок методики математичного моделювання статистичних залежностей випадкових величин, встановлення лінійної залежності методами:

- побудови функції суми квадратів відхилень даних спостережень та лінійної залежності;
- аналізу сили лінійного зв'язку між системними величинами;
- побудови діаграми лінійної залежності.

**2. Час проведення:** 4 академічні години.

**3. Місце проведення:** науково-дослідна лабораторія інформаційних

технологій

### *Теоретичні відомості:*

Нехай задано статистичні дані спостережень. Наприклад в галузі пожежної безпеки - кількість загорань (пожеж) в лісовому масиві залежно від середньодобової температури протягом певного сезонного періоду, охорони працї - кількість застудних захворювань працівників залежно від часу в осінньо-зимовий період, професійних захворювань залежно від значення вмісту в середовищі шкідливих речовин тощо. Часто будувати такі залежності неможливо через неоднозначний характер статистичних даних. В такому випадку, використовуючи відому кореляційну таблицю, розраховують однозначні дані спостережень, провівши статистичну обробку за допомогою вибіркових середніх (кореляція у на х або навпаки). Розраховані значення записують в наступній таблиці.

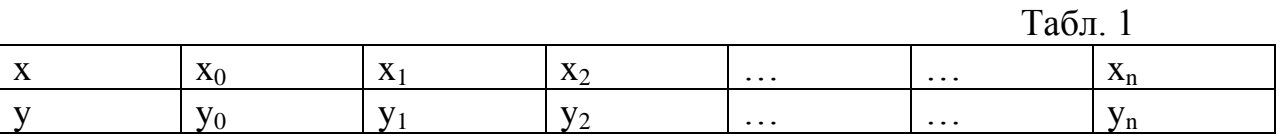

Розглянемо узагальнений випадок знаходження залежності  $y = F(x, a_1, a_2, ..., a_m)$ . Потрібно визначити значення системи параметрів  $a_1, a_2, ..., a_m$  таким чином, щоб сума квадратів відхилень була мінімальна.

$$
S = \sum_{i=1}^{n} (y_i - F(x_i, a_1, a_2, ..., a_m))^2 \to \min
$$
 (1)

Відповідно теорії необхідною умовою мінімуму функції є рівність нулю частинних похідних функції.

$$
\begin{cases}\n\frac{\partial S}{\partial a_1} = 0 \\
\frac{\partial S}{\partial a_2} = 0 \\
\vdots \\
\frac{\partial S}{\partial a_n} = 0\n\end{cases}
$$
\n(2)

Розв'язавши систему рівнянь (2), отримаємо значення системи параметрів  $a_1, a_2, \ldots, a_m$ , які задовольняють умові мінімуму.

Розглянемо випадок, коли між вихідними даними спостережень  $(x_i, y_i)$ , $i = \overline{1, n}$  «існує» лінійна залежність  $y = ax + b$ , а саме ми дійшли до такого висновку з аналізу графічного представлення даних. Тоді функція суми квадратів відхилень має вигляд:

$$
S = \sum_{i=1}^{n} (y_i - ax_i - b)^2
$$

Система рівнянь для визначення параметрів *a*,*b* буде мати вигляд

$$
\begin{cases}\n\frac{\partial S}{\partial a} = \sum_{i=1}^{n} 2(y_i - ax_i - b)(-x_i) = 0 \\
\frac{\partial S}{\partial b} = \sum_{i=1}^{n} 2(y_i - ax_i - b)(-1) = 0\n\end{cases}\n\rightarrow\n\begin{cases}\n-\sum_{i=1}^{n} x_i y_i + \sum_{i=1}^{n} ax_i^2 + \sum_{i=1}^{n} bx_i = 0 \\
-\sum_{i=1}^{n} y_i + \sum_{i=1}^{n} ax_i + \sum_{i=1}^{n} b = 0\n\end{cases}\n\rightarrow
$$

$$
\begin{cases}\na\sum_{i=1}^{n} x_i^2 + \sum_{i=1}^{n} bx_i = \sum_{i=1}^{n} x_i y_i \\
a\sum_{i=1}^{n} x_i + nb = \sum_{i=1}^{n} y_i\n\end{cases} \tag{3}
$$

Звідси можна вивести, що

$$
a = \frac{n \sum_{i=1}^{n} x_i y_i - \sum_{i=1}^{n} x_i \sum_{i=1}^{n} y_i}{n \sum_{i=1}^{n} x_i^2 - (\sum_{i=1}^{n} x_i)^2} \qquad b = \frac{\sum_{i=1}^{n} y_i - a \sum_{i=1}^{n} x_i}{n} \qquad (4)
$$

Оцінку похибки апроксимуючої функції здійснюється за допомогою середньоквадратичного відхилення:

$$
\delta = \sqrt{\frac{\sum_{i=1}^{n} (Y_i - y_i)^2}{n - 1}}
$$
 (5)

де *Y<sup>i</sup>* - розрахункові значення за емпіричною формулою;

- *i y* таблично задані значення функції;
- n кількість точок.

### *Хід роботи:*

1. Використавши таблицю статистичних даних отримати дані спостереженнь у вигляді табл.1. Створити файл Excel.Ввести дані

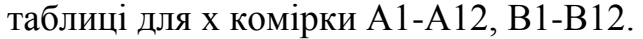

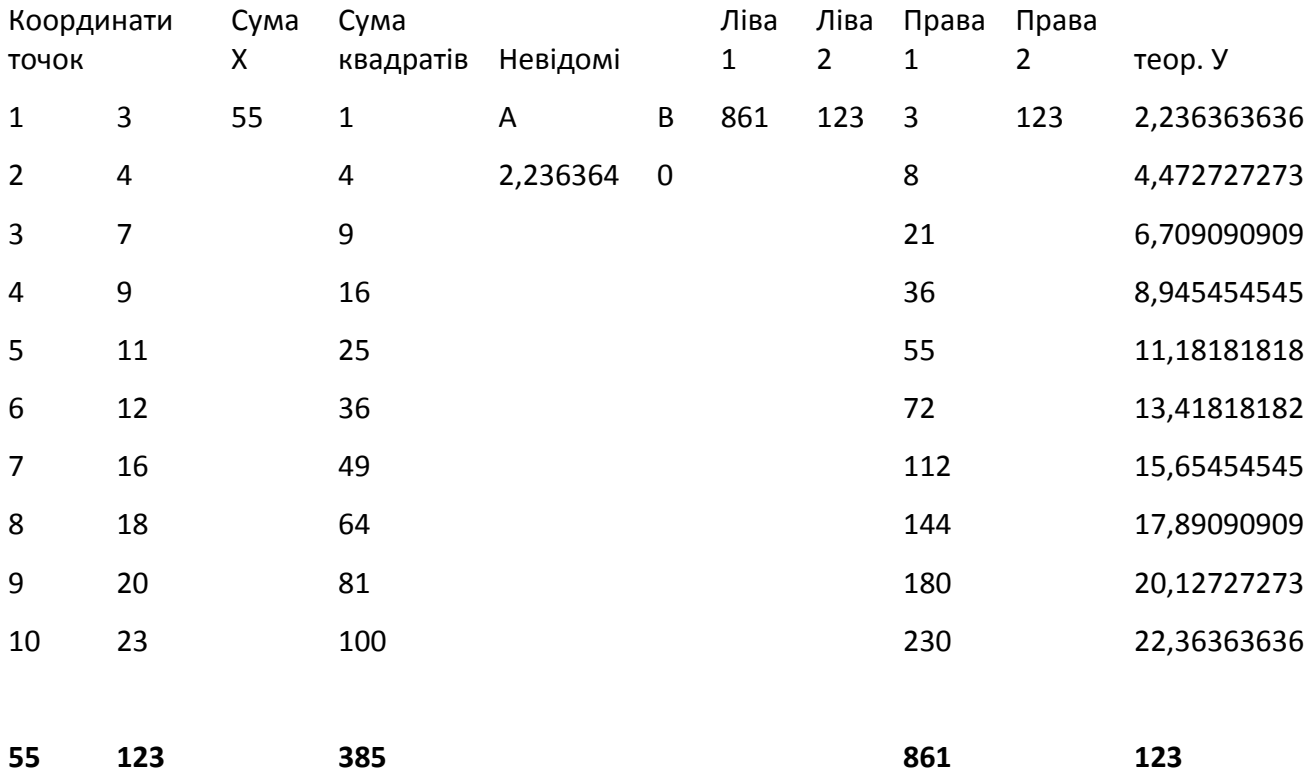

Рис.1 Розрахункові дані для системи рівнянь (3).

2. Переконавшись, що графічне представлення даних має лінійну залежність, будуємо систему рівнянь (3). Для лінійної залежності невідомі параметри a, b в комірках E3;F3.

На рис.1. показано «Ліва 1»- нижче вводиться запрограмована комірка лівої частини першого рівняння системи, «Ліва 2»- нижче вводиться запрограмована комірка лівої частини другого рівняння системи,

Відповідно «Права1» і «Права2» - праві частини цих рівнянь.

Зауваження. В останній колонці показано дані у, обчислені за встановленою лінійною залежністю, очевидно що після завершення роботи програми.

- 3. Використовуємо програму пошук розв'язку для розв'язування системи наступним чином:
	- Вибираємо перше рівняння і вводимо його як функцію мети;
	- Решта рівнянь вводимо як обмеження;
	- У всіх випадках вимагаємо щоб ліва і права частина рівнянь дорівнювали (рис.2).

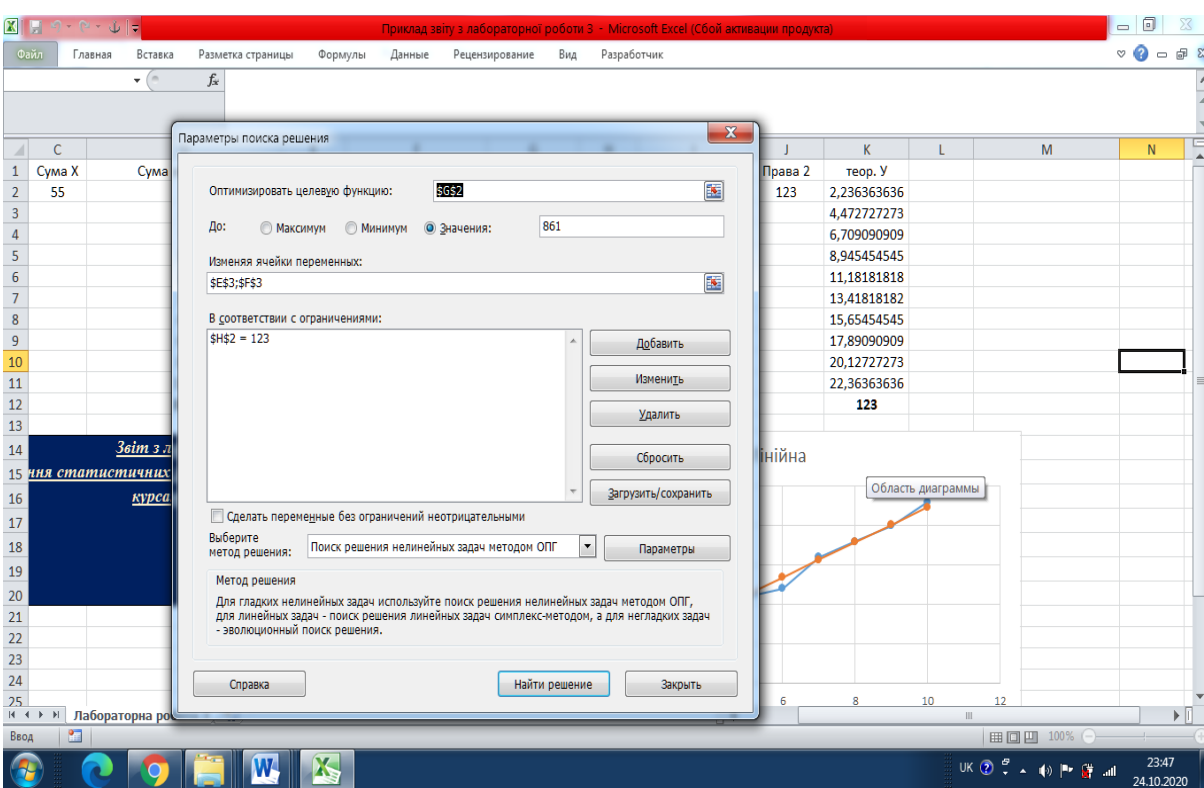

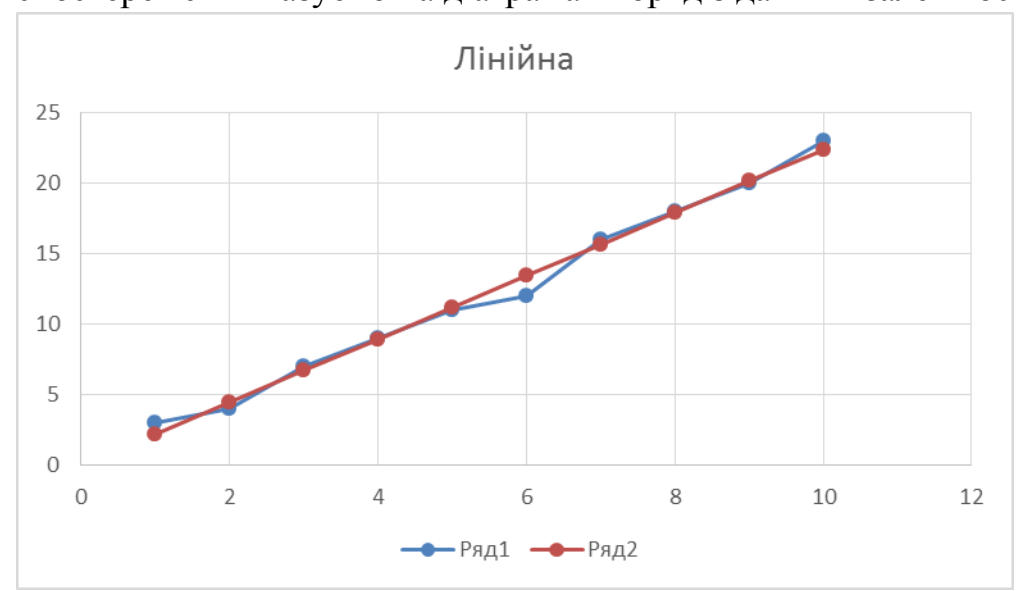

4. Для обох залежностей будуємо діаграми порівняльного характеру, дані спостережень вказуємо на діаграмах поряд з даними залежностей.

 Рис.3. Діаграма даних спостережень та графік лінійної залежності (синім кольором зазначено дані спостережень)

5. У висновках аналізуємо похибки отриманих залежностей та їх придатність до практичного використання.

Зауваження. В даному прикладі спостерігаємо задовільну лінійну залежність, найбільшу похибку спостерігаємо в невеликому околі точки  $x=6$ 

Увага! Розміщення підписів до комірок, вибір комірок, розташування діаграми обираєте самостійно, не обов'язково як запропоновано у ході роботи та прикладі звіту. Дотримуйтесь обов'язкової вимоги наочності, тобто чіткої наявності даних, розрахунків, діаграм та підписів до них.

# **Лабораторна робота №4." Моделювання статистичних розподілів нелінійних систем випадкових величин.."**

**1. Мета лабораторної роботи**: отримання здобувачами вищої освіти навичок методики математичного моделювання статистичних залежностей випадкових величин, встановлення нелінійної залежності, зведення нелінійної залежності до лінійної методами:

- побудови функції суми квадратів відхилень даних спостережень та нелінійної залежності;
- лінеаризації, зведення нелінійної залежності до лінійної;
- аналізу сили нелінійного зв'язку між системними величинами;
- побудови діаграми нелінійної залежності.

**2. Час проведення:** 4 академічні години.

**3. Місце проведення:** науково-дослідна лабораторія інформаційних технологій

### *Теоретичні відомості:*

Нехай задано статистичні дані спостережень і розглянемо випадок, коли між вихідними даними спостережень  $(x_i, y_i)$ ,  $i = 1, n$  «існує» нелінійна залежність, а саме ми дійшли до такого висновку з аналізу графічного представлення даних (див теоретичні відомості лаб 3) .В багатьох випадках нелінійних залежностей спостерігають параболічну залежність  $y = ax^2 + bx + c$ , або складну нелінійну залежність можна представити системою параболічних залежностей з різними коефіцієнтами. Тоді функція суми квадратів відхилень має вигляд згідно формули (1) (лаб.3):

$$
S = \sum_{i=1}^{n} (y_i - ax_i^2 - bx_i - c)^2
$$

Умови мінімуму квадратичного критерію мають вигляд:

$$
\begin{cases}\n\frac{\partial S}{\partial a} = 2\sum_{i=1}^{n} (y_i - ax_i^2 - bx_i - c)x_i^2 = 0 \\
\frac{\partial S}{\partial b} = 2\sum_{i=1}^{n} (y_i - ax_i^2 - bx_i - c)x_i = 0 \\
\frac{\partial S}{\partial c} = 2\sum_{i=1}^{n} (y_i - ax_i^2 - bx_i - c) = 0\n\end{cases}
$$

Після перетворень система рівнянь для визначення невідомих коефіцієнтів набуде вигляд:

$$
\begin{cases}\na\sum_{i=1}^{n} x_i^4 + b\sum_{i=1}^{n} x_i^3 + c\sum_{i=1}^{n} x_i^2 = \sum_{i=1}^{n} x_i^2 y_i \\
a\sum_{i=1}^{n} x_i^3 + b\sum_{i=1}^{n} x_i^2 + c\sum_{i=1}^{n} x_i = \sum_{i=1}^{n} x_i y_i \\
a\sum_{i=1}^{n} x_i^2 + b\sum_{i=1}^{n} x_i + cn = \sum_{i=1}^{n} y_i\n\end{cases} (1)
$$

Деякі види нелінійних залежностей, зводяться до лінійних. При цьому використовують так званий метод "вирівнювання". Наприклад, нехай за функцію була вибрана функція *b y ax* . Виконаємо наступні перетворення:

ln  $y = ln(ax^b) \rightarrow ln y = ln(a) + b ln(x)$  (2)

Позначимо:  $Y = \ln y$ ;  $A = \ln a$ ;  $X = \ln x$ 

Звідси отримуємо функцію  $Y = A + bX$  (3)

Дуже зручними при виборі нелінійних залежностей можуть бути приведені в таблиці 1 функції та їх лінійні аналоги.

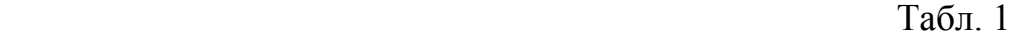

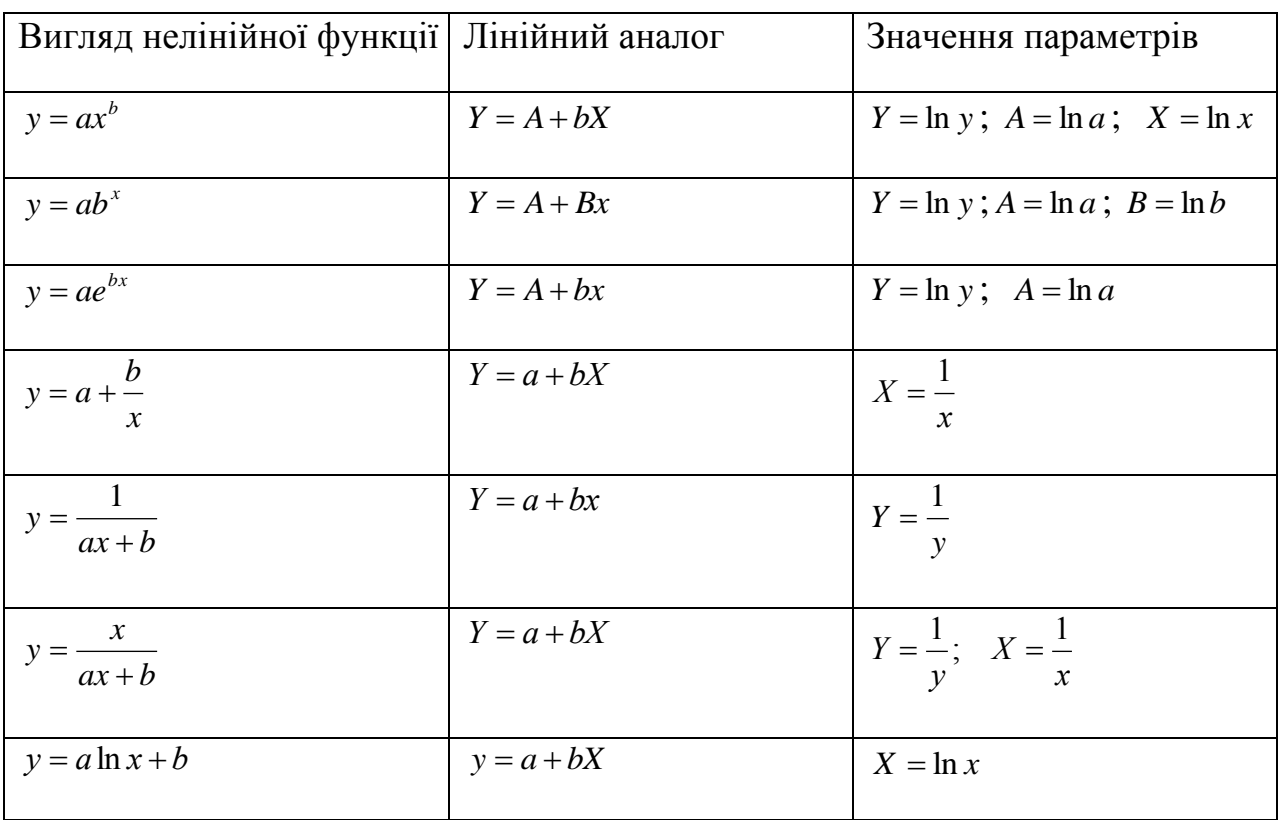

### *Хід роботи:*

6. Використовуємо задані вже «оброблені» статистичні дані спостережень. Створити файл Excel. Ввести дані  $(x_i, y_i)$ ,  $i = 1, n$ , відповідно в стовпцях заголовку «Дані» (рис.1).

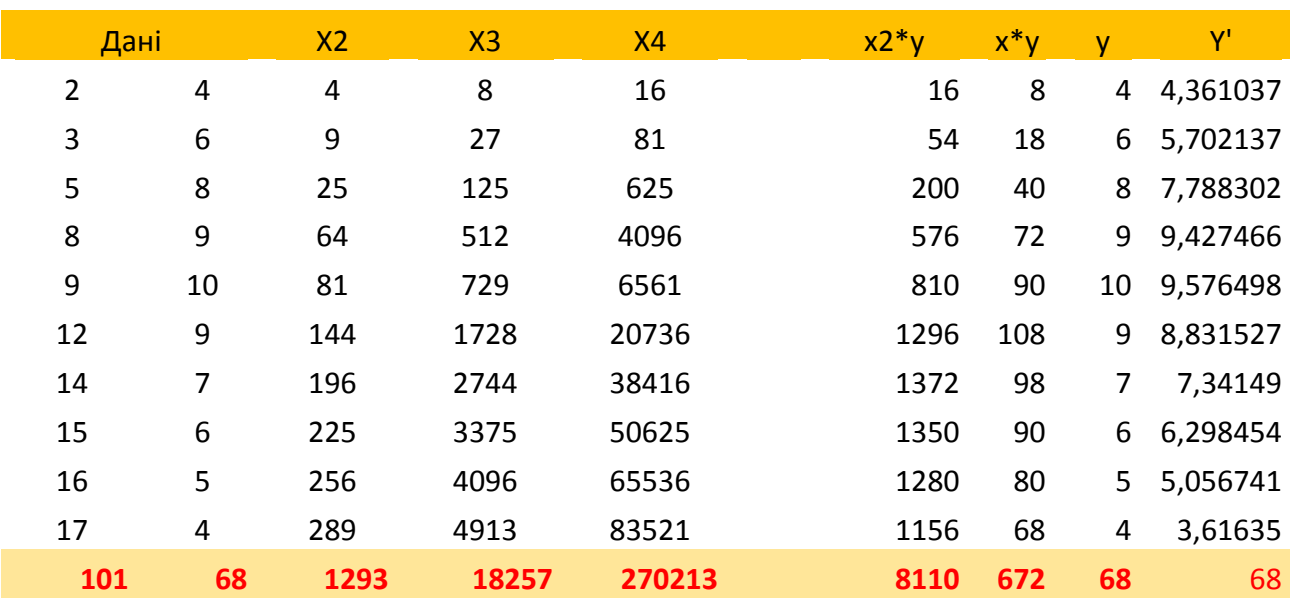

Рис.1 Розрахункові дані для системи рівнянь (1).

7. Переконавшись, що графічне представлення даних має параболічну залежність, будуємо систему рівнянь (1). Для нелінійної залежності невідомі параметри a, b, c в комірках K2,L2,M2. В стовпці Х4 обчислено четверті степені х, відповідно Х3- треті та Х2- другі. Червоним виділено необхідні суми – коефіцієнти системи (1). Ліві частини рівнянь (1-3) відповідно програмуємо в комірках заголовків стовпців l1,l2,,l3, а відповідні праві частини в комірках заголовків р1,р2,р3.

 Зауваження. В колонці показано дані у', обчислені за встановленою нелінійною залежністю, очевидно що після завершення роботи програми.

- 8. Використовуємо програму пошук розв'язку для розв'язування системи наступним чином:
	- Вибираємо перше рівняння і вводимо його як функцію мети;
	- Решта рівнянь вводимо як обмеження;

- У всіх випадках вимагаємо щоб ліва і права частина рівнянь дорівнювали (рис.2).

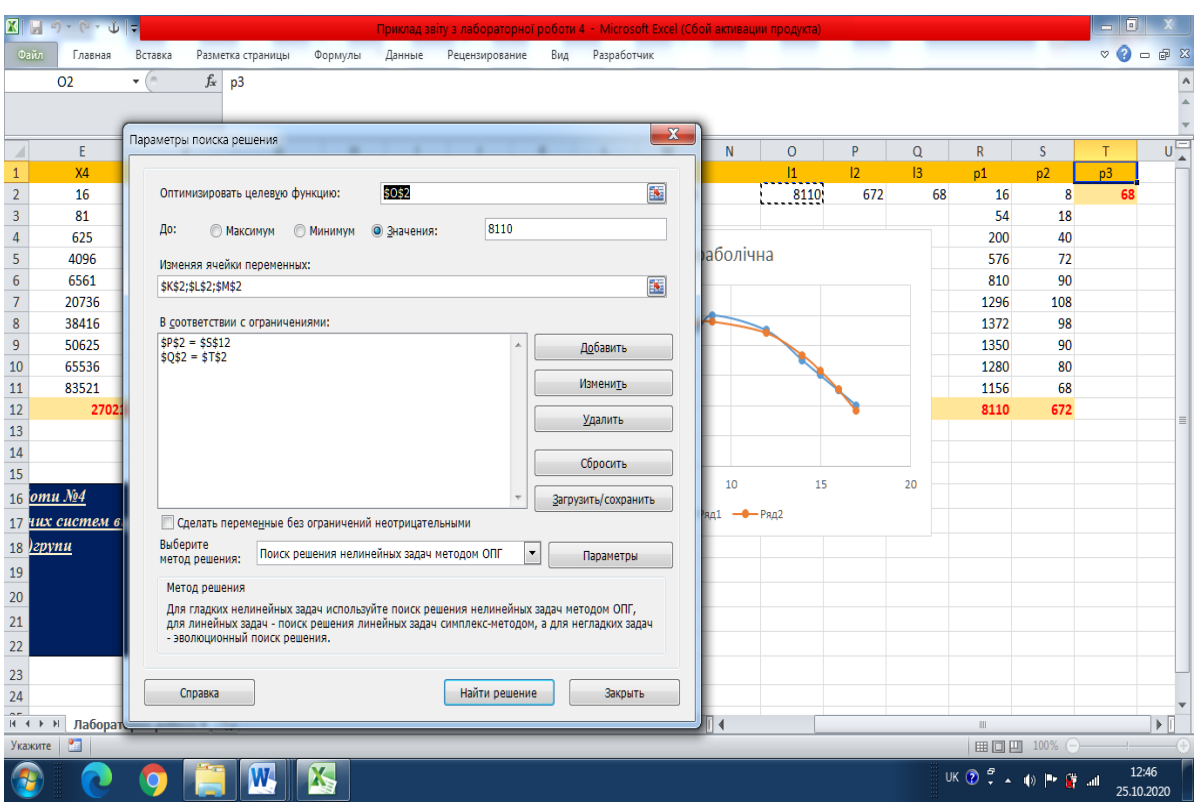

Рис.2. Вікно програми *solver.*

9. Для обох залежностей будуємо діаграми порівняльного характеру, дані

спостережень вказуємо на діаграмах поряд з даними залежностей (рис.3)

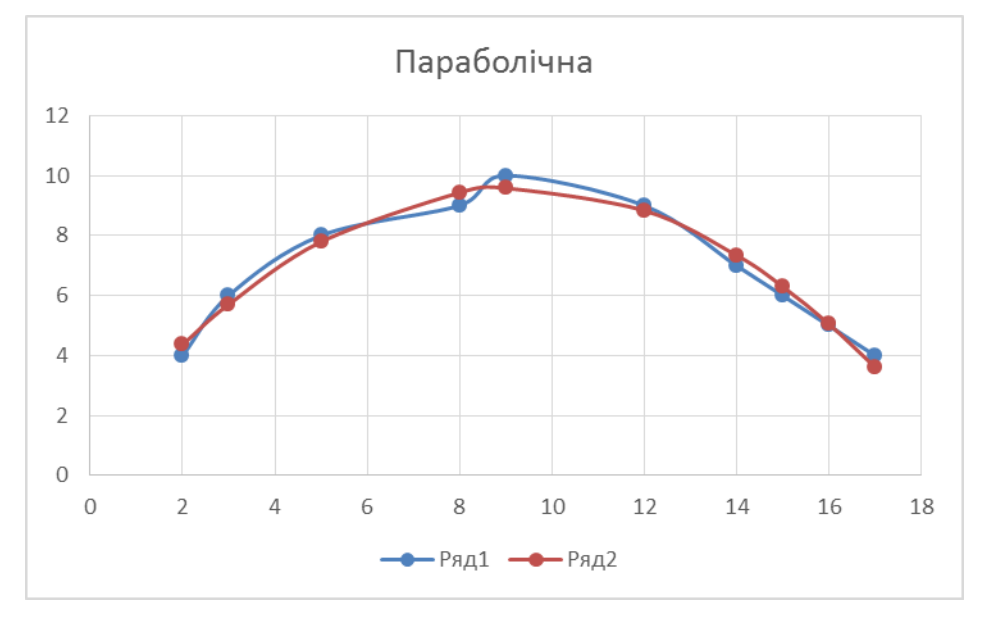

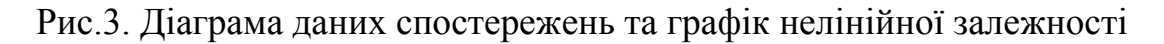

(синім кольором зазначено дані спостережень)

5\*. Використайте інший метод, а саме описаний вище «метод вирівнювання» для опису нелінійної залежності, вибравши нелінійну залежність з таблиці 1 . Виконавши перетворення (2) отримайте аналог лінійної залежності. В створеній в лаб.3 програмі визначте параметри

лінійної залежності. Використовуючи відповідну формулу табл.1 із «Значення параметрів» знайдіть параметри відповідної нелінійної залежності (всі дії програмуйте на аркуші). Побудуйте відповідну діаграму на рис.3., порівняйте її з параболічною.

6. У висновках аналізуємо похибки отриманих залежностей та їх придатність до практичного використання.

Зауваження. В даному прикладі спостерігаємо задовільну параболічну залежність, найбільші похибки спостерігаємо орієнтовно на відрізку  $(7,12)$ .

Увага! Розміщення підписів до комірок, вибір комірок, розташування діаграми обираєте самостійно, не обов'язково як запропоновано у ході роботи та прикладі звіту. Дотримуйтесь обов'язкової вимоги наочності, тобто чіткої наявності даних, розрахунків, діаграм та підписів до них.

## **Лабораторна робота №5." Моделювання процесу евакуації в системі GPSS."**

**1. Мета лабораторної роботи**: отримання здобувачами вищої освіти навичок методики математичного моделювання та розробки програмного забезпечення в середовищі GPSS для задачі евакуації методами:

- математичного моделювання систем масового обслуговування;
- імітаційного моделювання;
- програмування в середовищі GPSS;
- графічного аналізу процесу евакуації в середовищі GPSS.
- **2. Час проведення:** 4 академічні години.

**3. Місце проведення:** науково-дослідна лабораторія інформаційних

технологій

#### *Теоретичні відомості:*

#### *Програмне математичне моделювання в середовищі GPSS / РС.*

При створенні програм імітаційного моделювання виникають завдання, загальні для широкого класу моделей. Це організація псевдопараллельного виконання алгоритмів, динамічний розподіл пам'яті, операції з модельним часом, імітація випадкових процесів, ведення масиву подій, збір і обробка результатів моделювання. Для полегшення вирішення цих завдань створені спеціальні доступні проблемно-орієнтовані засоби (програмні системи), які називаються мовами моделювання. За структурою і правилами програмування мови моделювання подібні до алгоритмічних мов високого рівня. Одна з найбільш поширених мов моделювання є GPSS / РС (General Purpose Simulating System) – загальноцільова система моделювання, що реалізується на персональному комп'ютері. Система GPSS орієнтована на клас об'єктів, процес функціонування яких можна представити у вигляді безлічі станів і правил переходу з одного стану в інший, що визначаються в дискретній просторовочасовій області. Прикладами таких об'єктів є виробничі і обчислювальні системи, комп'ютерні мережі, системи передачі повідомлень тощо. В якості формальних моделей таких об'єктів використовують системи масового обслуговування, автомати, стохастичні мережі, мережі Петрі і т.п. Система GPSS / РС містить більше 40 програмних блоків і набір функціональних об'єктів у вигляді транзактів, черг, пристроїв, функцій і т.д. Кожен з функціональних блоків і об'єктів являє собою набір програмних засобів, що виконують ті або інші функції. Функціональний об'єкт має свої стандартні числові атрибути (СЧА).

 Транзакти (транзакції ТА) імітують користувачів системи, заявки до системи, вимоги, звернення до системи і т.д. Кожен транзакт має індивідуальний номер, номер блоку, в якому він знаходиться, і набір стандартних числових атрибутів:  $- PS$  \$ - пріоритет;

21

- X \$ j - j-й номер ТА;

- M \$ i - час проходження i-го ТА ділянки моделі;

- P \$ j - j-й параметр ТА.

Транзакт створюється спеціальним блоком **GENERATE**, проводиться по системі (алгоритму) і виводиться з системи оператором **TERMINATE**. При цьому про нього збираються статистичні дані.

Пристрої імітують процес обробки ТА і включають в себе наступні оператори (програмні блоки):

- **SEIZE** - зайняти пристрій;

- **ADVANCE** - затримати (обробити) ТА;

- **RELEASE** – вивід ТА з пристрою.

Пристрій має такі СЧА:

- FR \$ j - коефіцієнт використання j-го пристрою;

- FT \$ j - середній час обробки ТА j-м пристроєм;

- F \$ j - стан пристрою з номером j (0- пристрій вільний, 1 пристрій зайнятий).

Черги імітують постановку, знаходження і вивід ТА з черги. Черги складаються двома блоками:

- **QUEUE** - захоплення (вхід в чергу);

- **DEPART** - вихід з черги.

Черги мають наступні СЧА:

- Q \$ j - довжина j-ї черги;

- QM \$ j - максимальна довжина j-ї черги;

- QA \$ j - середня довжина j-ї черги;

- QT \$ j - середній час очікування ТА в черзі з урахуванням транзитних ТА, тобто тих, які не затримувалися в черзі.

Поля оператора **START** в GPSS World заповнюються в пункті меню «Command / START».

Наприклад: 1. START 400

Виконати модель до 400 прогонів моделі з друком стандарт-ного звіту.

2. START 100,, 10

Виконати 100 прогонів моделі з виведенням звіту через кожні 10 завершень.

### *2. Приклад моделювання*

### *технологічної системи GPSS World*

Розглянемо побудову імітаційної моделі засобами GPSS World на наступному прикладі.

Кожні 11 5 хвилин на верстат для обробки надходить деталь. Час обробки деталі на верстаті дорівнює 9 3 хвилини. Деталі, очікують обробки, тимчасово зберігаються на стелажі. Потрібно визначити необхідну ємність стелажа і відсоток часу, протягом якого верстат буде простоювати при обробці тисячі деталей.

Функціональна схема системи, показана на рис. 1.

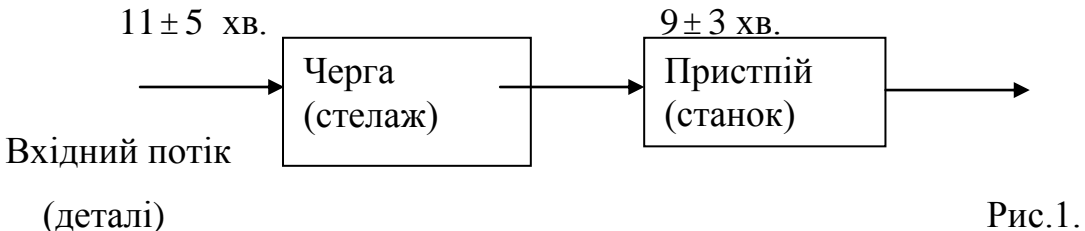

Модель складається з трьох основних елементів.

1. Введення транзактів (деталей) у модель з інтервалом часу 11 5хв.

2. Черга (стелаж). Транзакти проходять вільно через чергу, якщо розташований за нею пристрій вільний. Якщо ж пристрій зайнятий, то транзакт затримується в черзі до тих пір, поки вона не звільниться.

3. Пристрій (верстат). Після того як в пристрій входить транзакт, він протягом деякого часу (9 3 хв.) вважається зайнятим (верстат обробляє деталь). Після закінчення цього часу транзакт виходить з пристрою, і він може почати обслуговування іншого транзакта.

Модель евакуації описується наступною програмою на мові GPSS:

*Вказану модель технологічної системи масового обслуговування використаємо я аналог для моделі евакуації (нагадаємо, що вся термінологія – черга, стелаж тощо є математичною, а саме універсальною). В першому елементі евакуйовані «з'являються» з відповідним інтервалом часу, далі потрапляють в чергу перед евакуаційним виходом і*  *очікують, якщо черги немає то проходять через евакуаційний вихід (виходи) протягом певного інтервалу часу.*

GENERATE 11,5

QUEUE STELLAJ

SEIZE STANOK

DEPART STELLAJ

ADVANCE 9,3

RELEASE STANOK

TERMINATE 1

У програмі присутні такі блоки мови GPSS.

GENERATE 11,5- блок моделює надходження деталей на обробку.

 QUEUE STELLAJ, DEPART STELLAJ - блоки моделюють розміщення деталей на стелажі.

 SEIZE STANOK, RELEASE STANOK - блоки моделюють початок і кінець обробки деталі на верстаті.

ADVANCE 9,3 - блок моделює час обробки деталі.

TERMINATE 1 - здійснює висновок з моделі обробленої деталі.

### *Хід роботи*

Виконання моделювання в середовищі GPSS World

1. Запустіть програму GPSS World.

2. Створіть новий файл моделі. Для цього виберіть пункт меню "File / New". У вікні виберіть "Model" і натисніть кнопку "ОК". Наберіть програму згідно варіанта вашого завдання, відповідно для даних GENERATE n+10,6, ADVANCE n+5,3. Приклад вікна програми GPSS World після завантаження файлу показаний на рис. 2 (тільки для демонстрованого вище прикладу, в т.ч. і всі наступні рисунки).

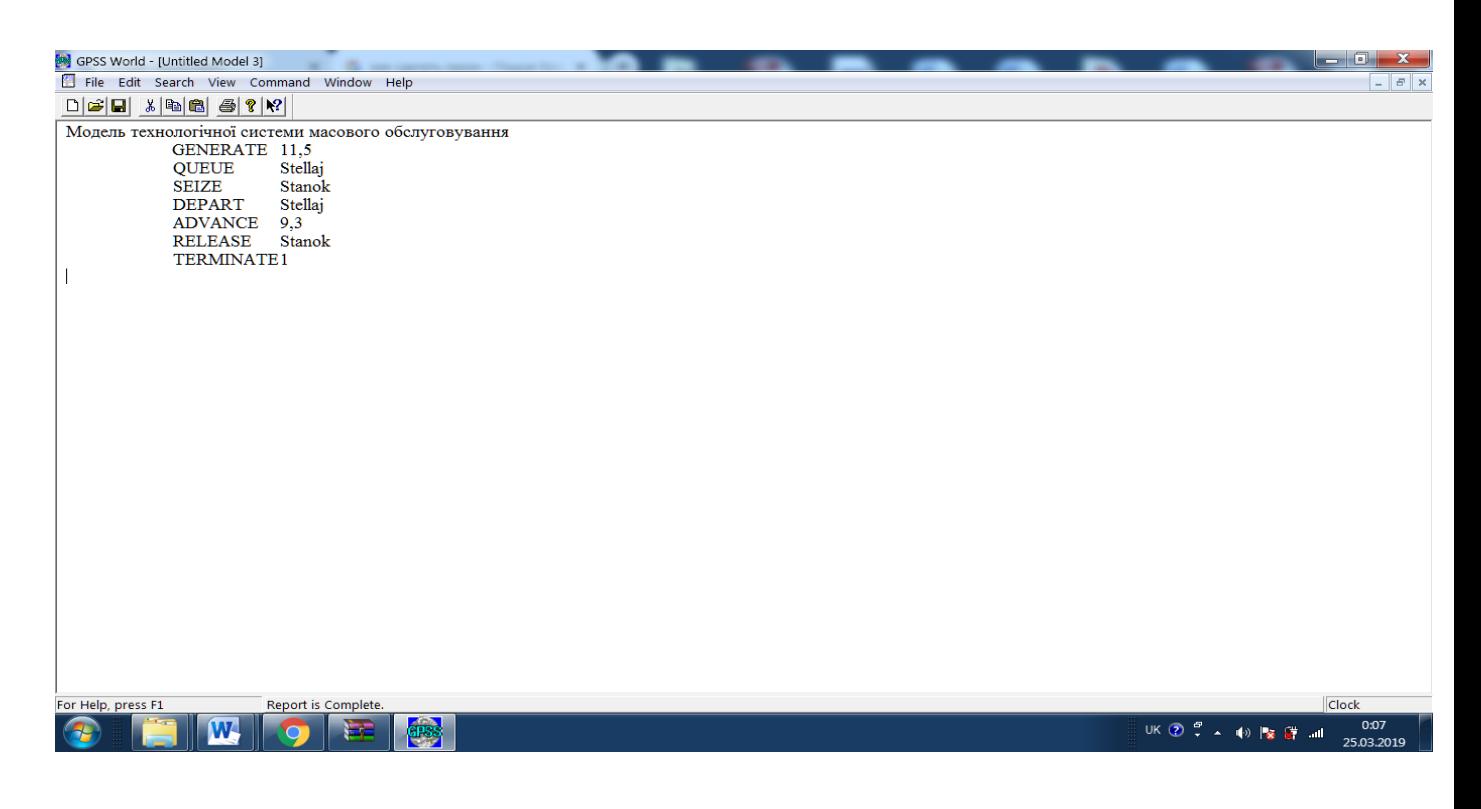

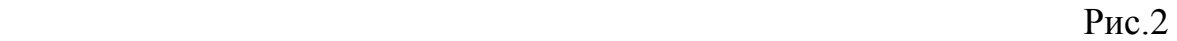

3. Підготуйте програму до моделювання. Для цього виберіть пункт меню "Command / Create simulation".

4. Відкрийте вікно перегляду стану черг, вибравши пункт меню "Window / Simulation / Queues window".

5. Відкрийте вікно перегляду графіків, вибравши пункт меню "Window / Simulation / Plot window ...". У вікні "Edit Plot Window" (рис. 3) введіть наступні дані. В поле введення "Label" (назва графіка) введіть "Число деталей на стелажі". В поле введення "Expression" введіть "Q\$Stellaj" (вираз, що означає поточне число транзактів в черзі Stellaj). В поле введення "Max Value" введіть значення 5 (задання масштабу графіка). Натисніть кнопку "Plot", а потім кнопку "OK".

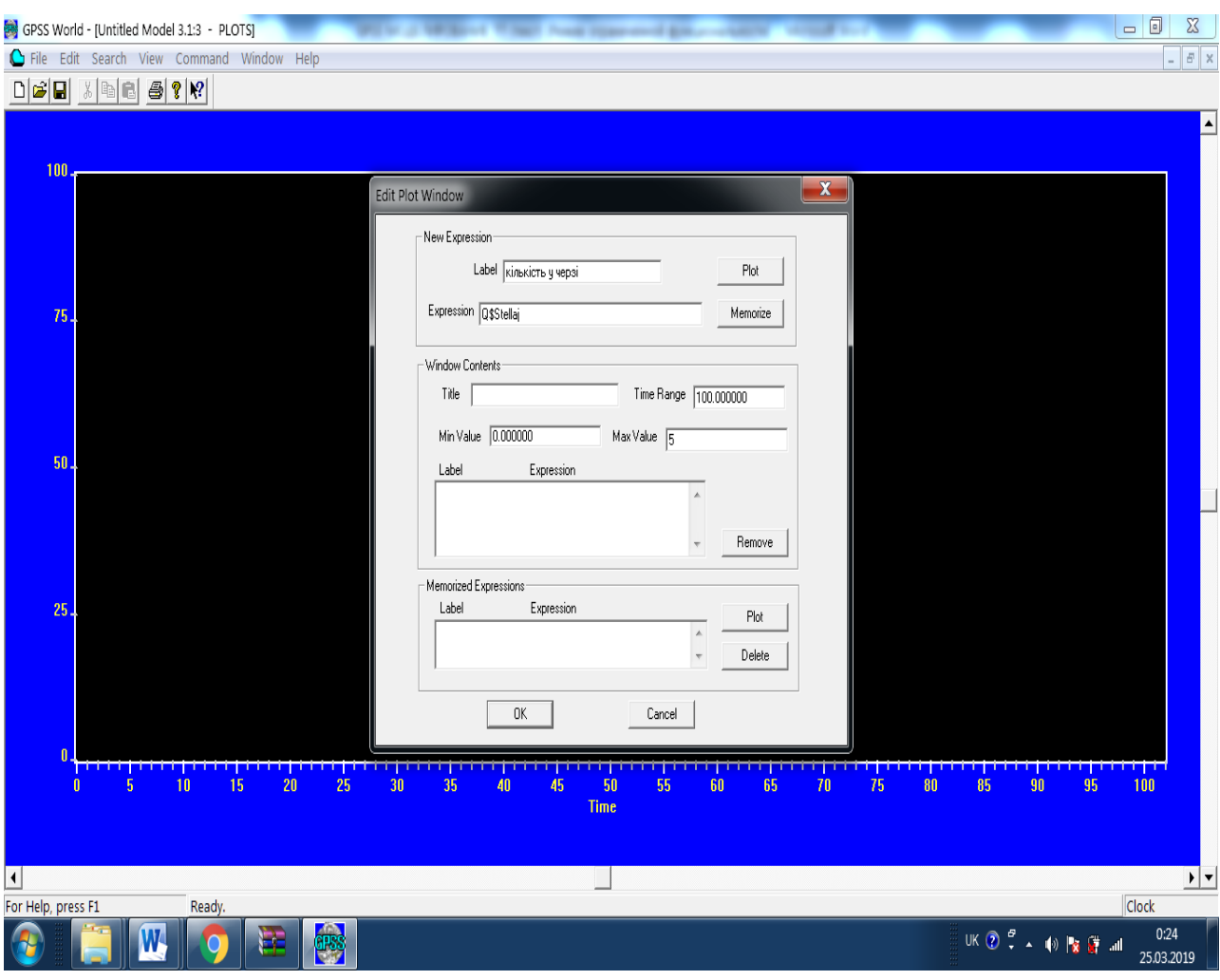

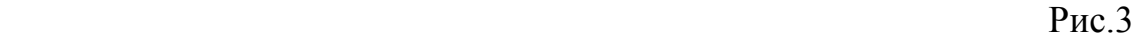

6. Розгорніть вікно програми GPSS World на повний екран. Виберіть пункт меню "Window / Tile" і виконайте його. Вікно GPSS World набуде вигляду рис. 4.

7. Для запуску моделювання виберіть пункт меню "Command / START". У вікні введіть "START 1000" і натисніть кнопку "OK". При цьому запуститься моделювання обробки тисячі транзактів.

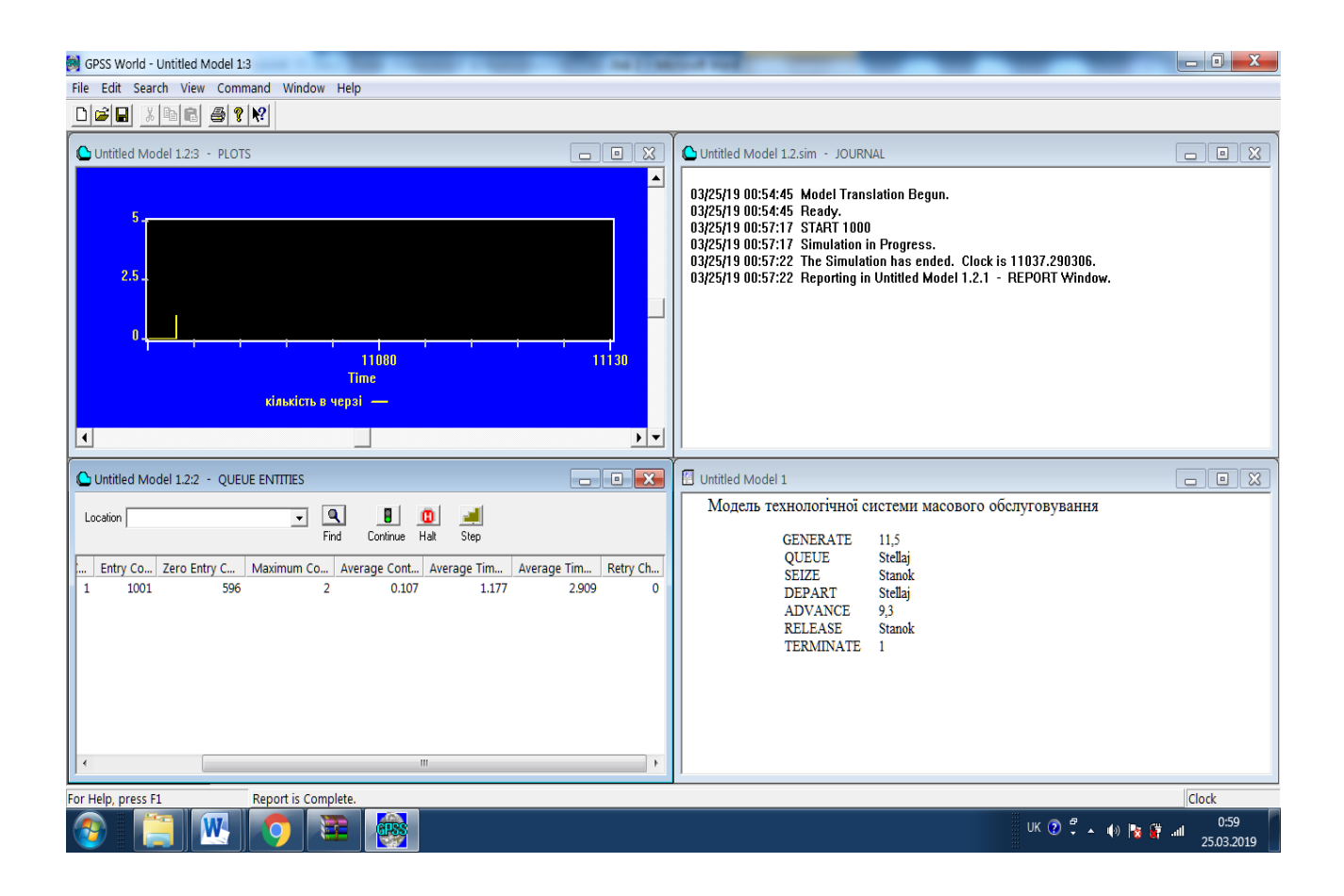

### Рис.4

Під час моделювання у вікні "QUEUE ENTITIES" відображається інформація про поточний стан черги моделі "STELLAJ" (табл. 1).

У вікні "PLOTS" (рис. 4) відображається графік зміни числа транзактов в черзі. Це дозволяє простежити динаміку зміни даного параметра, виявити моменти перевантажень і т.д.

Після завершення моделювання у вікні "JOURNAL" з'явиться напис "The simulation is ended" (Моделювання закінчено).

8. Значення, яке буде відображено в стовпці "Maximum Content" у вікні "QUEUE ENTITIES", буде визначати необхідну ємність стелажа.

9. У стовпці "Utilization" (відсоток використання) відображається тулитися значення, що визначає частку часу (коефіцієнт завантаження), коли верстат був зайнятий. Шукане значення відсотка часу, протягом якого верстат простоював, отримаєте шляхом віднімання даного значення з одиниці.

10. Якщо у вікні "PLOTS" не видно достатньо графіки (яка цікаво динамічно змінюється в часі) , тоді змініть масштабування, у п.5 "Max Value" значення

треба зменшить (збільшити), згідно п.6 з'явиться додаткове відповідне вікно "PLOTS". Такі дії повторюйте до досягнення достатньо наглядної графіки. 11. Згідно п.7 запустіть моделювання обробки додатково 500 і 10000 транзактів. Подайте результати, заповнивши таблицю 1, для 500, 1000 і 10000 транзактів. 12. Порівняйте результати попереднього завдання, зробіть висновки. Які проблемні завдання ліквідації наслідків надзвичайних ситуацій (цивільного захисту, охорони праці) можна вирішувати за розглянутою методикою?

Таблиця 1

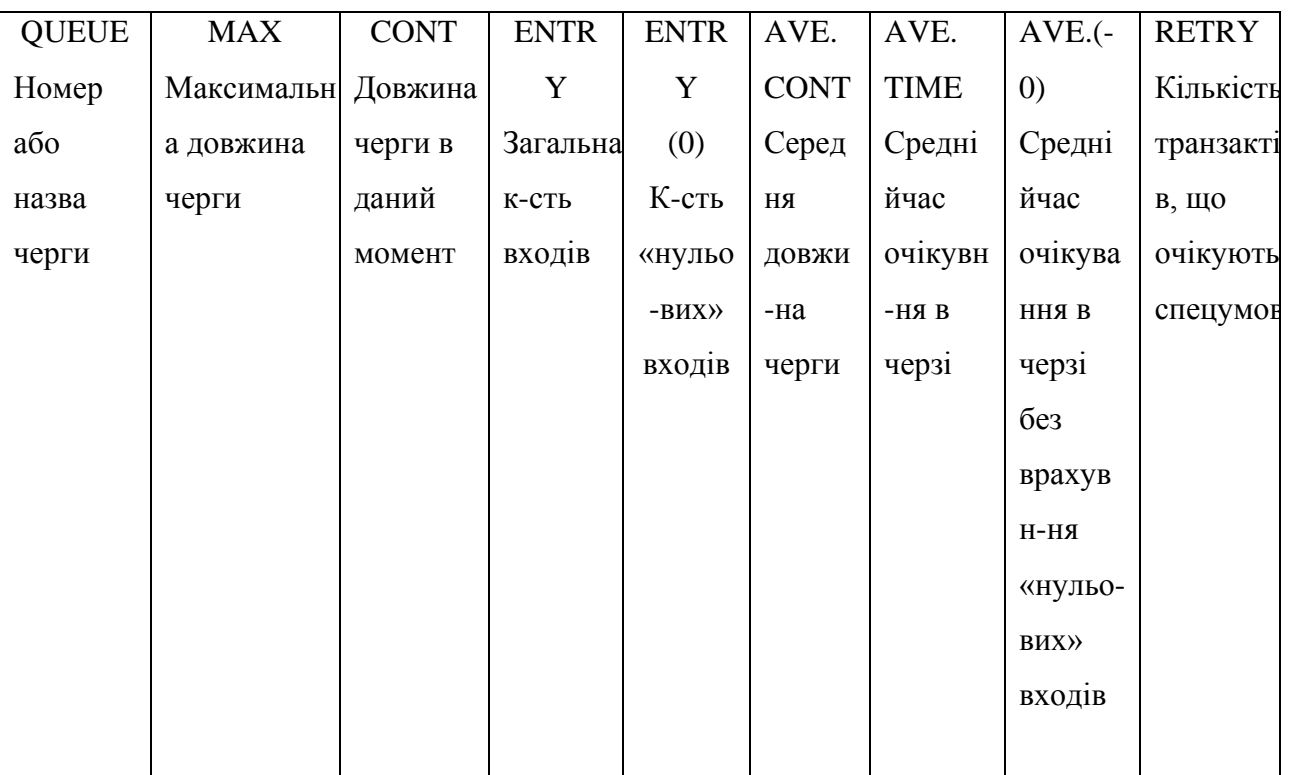

### **СПИСОК ЛІТЕРАТУРИ**

1. Половцев О.В. Системний підхід та інформаційні технології підтримки прийняття рішень в державному управлінні : монографія / О.В.Половцев. – Донецьк: Східний видавничий дім, 2010. – 206 с.

2. Шарапов О.Д., Дербенцев В.Д., Семьонов Д.Є. Основи системного аналізу та методи прийняття рішень: Навч.-метод. посібник для самост. вивч. дисц. – К.: КНЕУ,2003. – 154 с.

3, Вовк В. М., Дрогомирецька З. Б. Основи системного аналізу: Навчальний посібник. - Львівський нац. ун-т ім. І. Франка Львів, 2002. - 248 с.

4, Ладанюк А. П. Основи системного аналізу. Навчальний посібник. – Вінниця: Нова книга, 2004. – 176 с.

5. Шарапов О. Д., Терехов Л. М., Сiднєв С. П. Системний аналiз. - К.: Вища школа, 1983.

6. Згуровський М. З., Панкратова Н. Д. Системний аналіз: проблеми, методологія, застосування. — К.: Наук. думка, 2005. — 744 с.

7. Добровольський В. В. Основи теорії екологічних ситем: Навч. пос. — К.: Професіонал, 2005. — 272 с.

8. ЖерновийЮ. В. Iмiтацiйне моделювання систем масового обслуговування. Практикум / Ю. В. Жерновий. – Львiв: Вид. центр ЛНУ iм. I. Франка, 2007. – 307 с.

9.Метод найменших квадратів // [Вища математика в прикладах і задачах](http://chtyvo.org.ua/authors/Klepko_Viktor/Vyscha_matematyka_v_prykladakh_i_zadachakh.pdf) / Клепко В.Ю., Голець В.Л.. — 2-ге видання. — К. : Центр учбової літератури,  $2009. -C. 358. -594$  c.